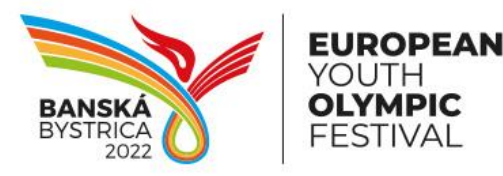

**EYOF Banská Bystrica 2022, n.o.** Skuteckého 132/22 974 01 Banská Bystrica, Slovakia **info@eyof2022.com, eyof2022.com**

## *Public Media Registration for EYOF*

- 1. Go to<https://ras.eurolympic.org/eoc-publicregistration>
- 2. If your Portal has not been created yet, fill in all fields in "Create your Portal account" section and click on "Register" button.

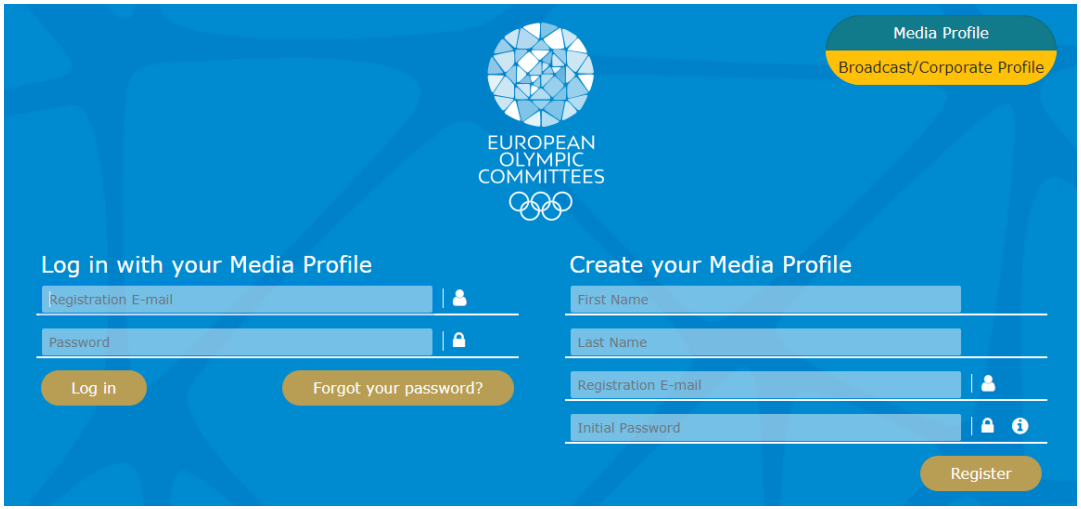

- If you already have your Portal account, skip to point (4).
- 3. After successful submission a confirmation e-mail is sent out to the entered registration email address. Activate your Portal account, click on the activation link in this notification.
- 4. To log in to the Portal enter your registration e-mail and password and click on "Login" button.
	- In case you do not remember your password, click on "Forget Your Password" option on Portal login page to set up a new one.

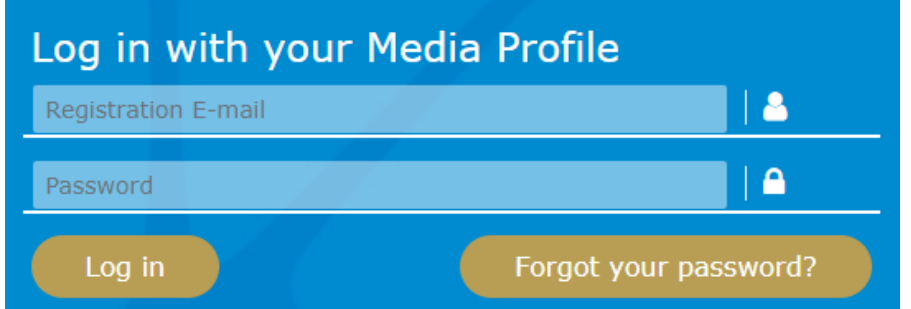

5. Fill in all presented fields (mandatory marked by red asterisk) on the "Profile" tab and click on "Save" button to save all changes and stay on the page. Once clicked on "Save &

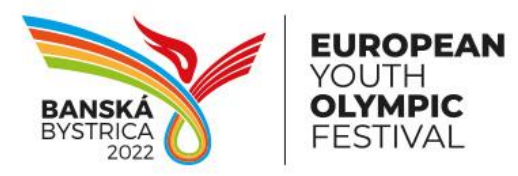

**EYOF Banská Bystrica 2022, n.o.** Skuteckého 132/22 974 01 Banská Bystrica, Slovakia **info@eyof2022.com, eyof2022.com**

Apply for 2022 Summer European Youth Olympic Festival" button, then the next registration page is automatically displayed.

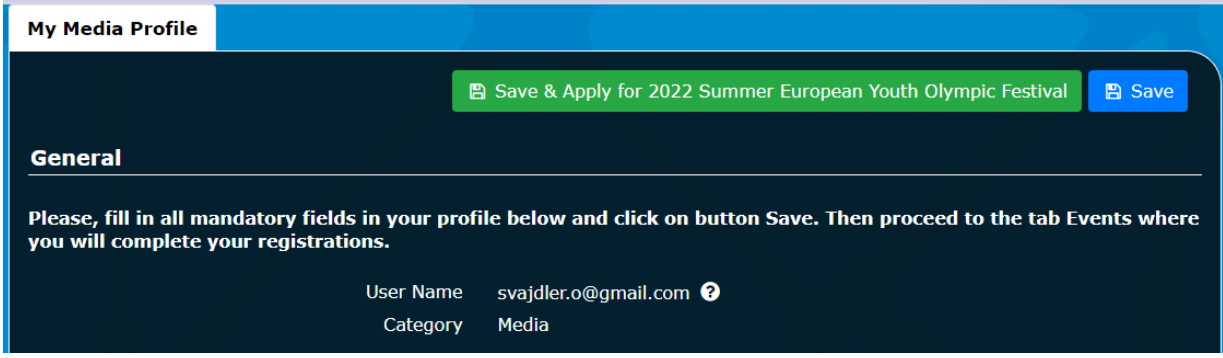

6. Fill the form and click on "Apply" button.

## 2022 Summer European Youth Olympic Festival (Banska Bystrica, Slovakia) Registration  $\leftarrow$  Back  $\blacktriangleright$  Apply Welcome to the media accreditation application form for 2022 Summer European Youth Olympic Festival. Please complete all information required to help us process your request. General Position  $\bullet$ Cameraman ٠ Freelance Journalist<br>Journalist for Daily newspaper Journalist for News agency Journalist for Weekly newspaper / Magazine **Online Journalist** Other Photographer Radio Journalist / Commentator Radio Technician

7. After successful submission a confirmation notification with registration details is sent out to the registration e-mail. Then a responsible person from OC has to approve you request. Once it is done, you will be informed by a notification and your request status will be changed to "Approved".

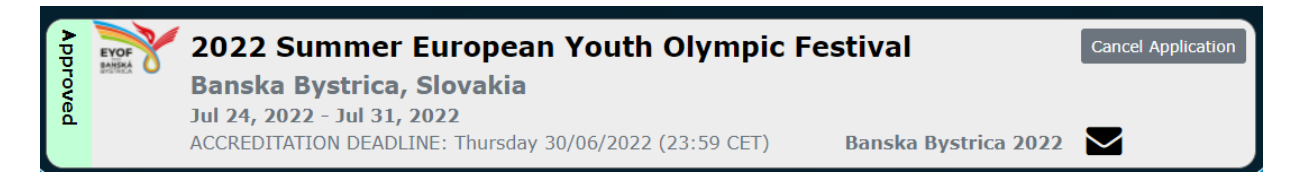

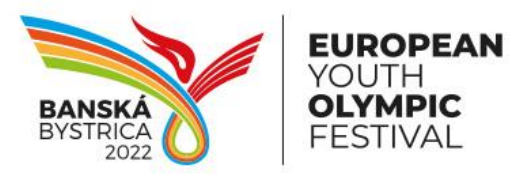

**EYOF Banská Bystrica 2022, n.o.** Skuteckého 132/22 974 01 Banská Bystrica, Slovakia **info@eyof2022.com, eyof2022.com**

8. A registration request can be also declined, and then a denial notification is sent out to the registration e-mail.

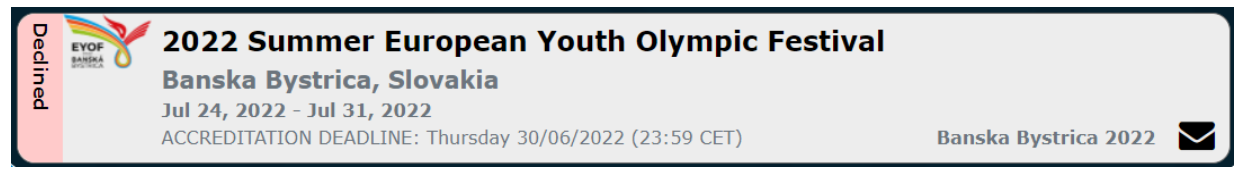

9. Before approve/denial of registration request Media person can cancel itself by "Cancel Application" button. Later on a responsible person from OC has to be contacted.

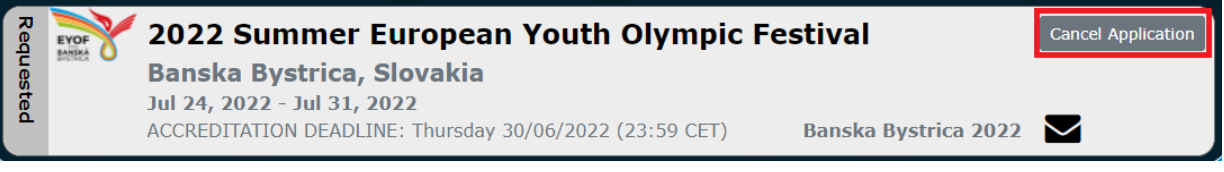